# Konfigurieren der RMON-Ereignissteuerungseinstellungen (Remote Network Monitoring) auf einem Switch über die Befehlszeilenschnittstelle (CLI) Ī

## Ziel

Remote Network Monitoring (RMON) wurde von der Internet Engineering Task Force (IETF) entwickelt, um die Überwachung und Protokollanalyse von LANs (Local Area Networks) zu unterstützen. Es handelt sich um eine Standard-Überwachungsspezifikation, die es verschiedenen Netzwerküberwachungs- und Konsolensystemen ermöglicht, ihre Netzwerküberwachungsdaten untereinander auszutauschen. Es ermöglicht einem SNMP-Agent (Simple Network Management Protocol) im Gerät, die Datenverkehrsstatistiken über einen bestimmten Zeitraum proaktiv zu überwachen und Traps an einen SNMP-Manager zu senden. Der lokale SNMP-Agent vergleicht tatsächliche Echtzeitindikatoren mit vordefinierten Schwellenwerten und generiert Alarme, ohne dass eine Abfrage über eine zentrale SNMP-Managementplattform erforderlich ist. Dies ist ein effektiver Mechanismus für proaktives Management, vorausgesetzt, Sie haben die richtigen Grenzwerte für die Netzwerkbasis festgelegt.

Anmerkung: Um zu erfahren, wie Sie SNMP-Trap-Einstellungen über das webbasierte Dienstprogramm Ihres Switches konfigurieren, klicken Sie [hier.](https://www.cisco.com/c/de_de/support/docs/smb/switches/cisco-250-series-smart-switches/smb2584-configure-simple-network-management-protocol-snmp-trap-setti.html) Anweisungen zur Befehlszeilenschnittstelle (CLI) finden Sie [hier.](https://www.cisco.com/c/de_de/support/docs/smb/switches/cisco-250-series-smart-switches/smb5753-configure-snmp-notification-recipients-on-a-switch-through-t.html)

RMON ermöglicht Ihnen, unter den Netzwerkanalyse-Probes und -Konsolen mit Funktionen auszuwählen, die Ihren Netzwerkanforderungen entsprechen. RMON definiert speziell die Informationen, die ein Netzwerküberwachungssystem bereitstellen kann. Statistiken, Ereignisse, Verlauf, Alarme, Hosts, Hosts oben N, Matrix, Filter, Erfassung und Token-Ring sind die zehn Gruppen in RMON.

Dieser Artikel enthält Anweisungen zum Konfigurieren der RMON-Ereigniseinstellungen auf dem Switch über die CLI.

Anmerkung: Um zu erfahren, wie Sie die Steuerungseinstellungen für RMON-Ereignisse über das webbasierte Dienstprogramm Ihres Switches konfigurieren, klicken Sie [hier.](https://www.cisco.com/c/de_de/support/docs/smb/switches/cisco-250-series-smart-switches/smb3127-configure-remote-network-monitoring-rmon-events-control-sett.html)

## Unterstützte Geräte

- Sx300-Serie
- Sx350-Serie
- SG350X-Serie
- Sx500-Serie
- Sx550X-Serie

## Software-Version

- 1.4.7.05: Sx300, Sx500
- 2.2.8.4: Sx350, SG350X, Sx550X

### Konfigurieren von RMON-Ereignissen auf dem Switch über die CLI.

### RMON-Ereignisse konfigurieren

RMON reduziert den Datenverkehr zwischen Manager und Gerät, da der SNMP-Manager das Gerät nicht häufig nach Informationen abfragen muss. Außerdem kann der Manager zeitnahe Statusberichte abrufen, da das Gerät Ereignisse meldet, sobald diese auftreten.

Führen Sie diese Schritte aus, um die RMON-Ereigniseinstellungen auf Ihrem Switch zu konfigurieren.

Schritt 1: Melden Sie sich bei der Switch-Konsole an. Der Standardbenutzername und das Standardkennwort lauten "cisco". Wenn Sie einen neuen Benutzernamen oder ein neues Kennwort konfiguriert haben, müssen Sie an dieser Stelle diese neuen Anmeldeinformationen eingeben.

#### User Name:cisco Password: \*\*\*\*\*\*\*\*\*\*

Anmerkung: In diesem Beispiel erfolgt der Zugriff auf den Switch über Telnet.

Schritt 2: Geben Sie im privilegierten EXEC-Modus des Switches den globalen Konfigurationskontext ein, indem Sie Folgendes eingeben:

#### SG350X#configure

Schritt 3: Geben Sie den Befehl rmon event ein, um ein neues Ereignis zu konfigurieren, indem Sie Folgendes eingeben:

SG350X#rmon event [index] [none | log | trap | log-trap] [community text] [description text] [owner name]

- index Gibt den Ereignisindex an. Der Bereich liegt zwischen 1 und 65.535.
- none: Gibt an, dass vom Gerät für dieses Ereignis keine Benachrichtigung generiert wird.
- log: Gibt an, dass ein Benachrichtigungseintrag vom Gerät für dieses Ereignis in der Protokolltabelle generiert wird.
- trap Gibt an, dass ein SNMP-Trap vom Gerät für dieses Ereignis an eine oder mehrere Verwaltungsstationen gesendet wird.
- log-trap Gibt an, dass ein Eintrag in der Protokolltabelle generiert wird und ein SNMP-Trap vom Gerät für dieses Ereignis an eine oder mehrere Verwaltungsstationen gesendet wird.
- Community text (Optional) Gibt die SNMP-Community oder das Kennwort an, die beim Senden eines SNMP-Traps verwendet wird. Es sollte sich um eine Oktett-Zeichenfolge handeln, und die Länge kann zwischen 0 und 127 Zeichen betragen.
- Hinweis: Dies muss eine Community sein, die bei der Konfiguration eines SNMP-Hosts verwendet wird. Weitere Informationen zum Konfigurieren einer SNMP-Community über

die CLI Ihres Switches finden Sie [hier](https://www.cisco.com/c/de_de/support/docs/smb/switches/cisco-250-series-smart-switches/smb5753-configure-snmp-notification-recipients-on-a-switch-through-t.html).

- description text (Optional) Gibt einen Kommentar an, der dieses Ereignis beschreibt. Die Länge kann zwischen 0 und 127 Zeichen betragen.
- Ownername (Optional) Gibt den Namen der Person an, die dieses Ereignis konfiguriert hat. Wenn kein Name angegeben ist, wird standardmäßig eine leere Zeichenfolge verwendet.

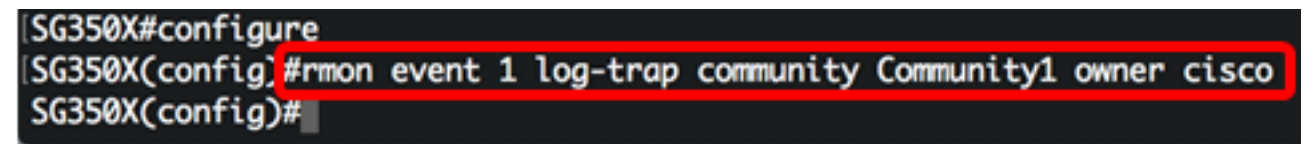

Anmerkung: In diesem Beispiel ist der Ereignisindex 1, der Benachrichtigungstyp log-trap, der Community-Name Community1, und der Eigentümer ist cisco.

Schritt 4: (Optional) Geben Sie Folgendes ein, um ein Ereignis zu entfernen:

SG350X#normon event [index]

Schritt 5: Geben Sie den Befehl exit ein, um zum privilegierten EXEC-Modus des Switches zurückzukehren.

SG350X#exit

SG350X#configure SG350X(config)#rmon event 1 log-trap community Community1 owner cisco SG350X(config)#exit SG350X#

Schritt 6: Geben Sie optional im privilegierten EXEC-Modus des Switch den nachfolgenden Befehl ein, um die konfigurierten Einstellungen in der Datei mit der Startkonfiguration zu speichern.

SG350X#copy running-config startup-config

SG350X copy running-config startup-config Overwrite file [startup-config].... (Y/N)[M] ?

Schritt 7: Drücken Sie optional auf der Tastatur auf Y für "Yes" oder N für "No", sobald die Aufforderung "Overwrite file [startup-config]...." angezeigt wird.

SG350X#copy running-config startup-config Overwrite file [startup-config].... (Y/N)[N] ?Y 04-May-2017 07:21:46 %COPY-I-FILECPY: Files Copy - source URL running-config des tination URL flash://system/configuration/startup-config 04-May-2017 07:21:48 %COPY-N-TRAP: The copy operation was completed successfully SG350X#

Sie sollten jetzt die RMON-Ereigniseinstellungen auf Ihrem Switch über die CLI erfolgreich

konfiguriert haben.

### RMON-Ereignisse anzeigen

Auf der Seite Events (Ereignisse) wird das Protokoll der Ereignisse oder Aktionen angezeigt, die aufgetreten sind. Es können zwei Arten von Ereignissen protokolliert werden: Protokollieren oder protokollieren und Trap erstellen. Die Aktion im Ereignis wird ausgeführt, wenn das Ereignis an einen Alarm gebunden ist und die Bedingungen des Alarms aufgetreten sind. Anweisungen zur Konfiguration von RMON-Alarmen im webbasierten Dienstprogramm Ihres Switches finden Sie [hier.](https://www.cisco.com/c/de_de/support/docs/smb/switches/cisco-250-series-smart-switches/smb4414-configure-remote-network-monitoring-rmon-alarms-on-a-switch.html) Für CLI-basierte Informationen klicken Sie [hier](https://www.cisco.com/c/de_de/support/docs/smb/switches/cisco-small-business-300-series-managed-switches/smb5587-configure-remote-network-monitoring-rmon-alarms-on-a-switch.html).

Schritt 1: Geben Sie im privilegierten EXEC-Modus des Switches Folgendes ein, um die konfigurierten RMON-Ereigniseinstellungen auf Ihrem Switch anzuzeigen:

SG350X#show rmon events

- Index Ein eindeutiger Index, der dieses Ereignis identifiziert.
- Beschreibung Kommentar, der dieses Ereignis beschreibt.
- Type (Typ): Der Typ der Benachrichtigung, die das Gerät über dieses Ereignis generiert. Sie kann die folgenden Werte haben: none, log, trap, log-Trap. Im Fall von Protokollen wird für jedes Ereignis ein Eintrag in der Protokolltabelle erstellt. Im Falle eines Traps wird ein SNMP-Trap an eine oder mehrere Managementstationen gesendet.
- Community Wenn ein SNMP-Trap gesendet werden soll, wird er mit dem SNMP Community String gesendet, der durch diese Oktett-Zeichenfolge angegeben wird.
- Eigentümer Die Einheit, die dieses Ereignis konfiguriert hat.
- Letzte gesendet Die Uhrzeit, zu der dieser Eintrag zuletzt ein Ereignis generiert hat. Wenn dieser Eintrag keine Ereignisse generiert hat, ist dieser Wert 0.

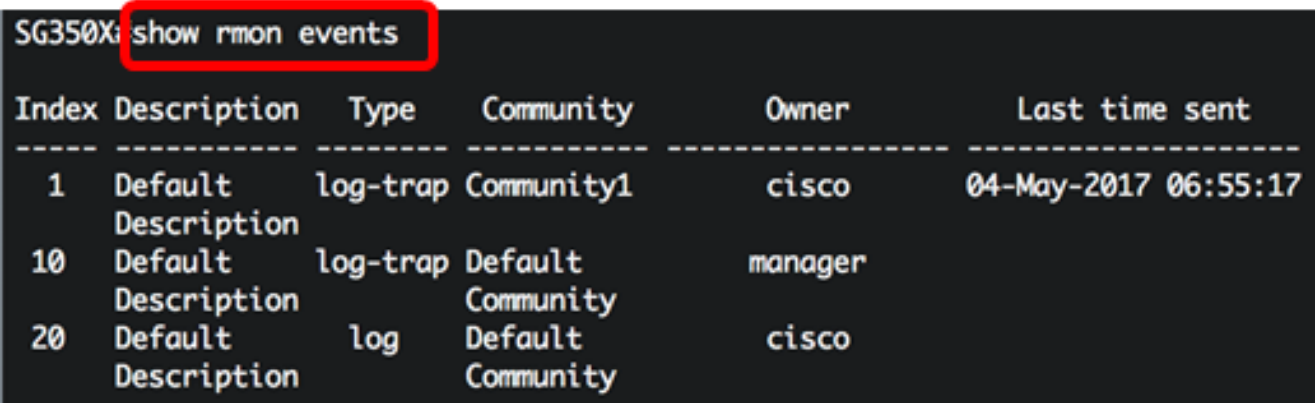

Schritt 2: Um die RMON-Ereignisprotokolle auf Ihrem Switch anzuzeigen, geben Sie Folgendes ein:

#### SG350X#show rmon log [event]

- event (Optional) Gibt den Ereignisindex an. Der Bereich liegt zwischen 1 und 65.535.
- In dieser Tabelle werden die folgenden Felder angezeigt:
- **Ereignis Protokolleintragsnummer des Ereignisses.**
- Beschreibung Beschreibung des Ereignisses, das den Alarm ausgelöst hat.

• Time (Zeit): Zeit, zu der der Protokolleintrag eingegeben wurde.

Anmerkung: In diesem Beispiel wird das RMON-Ereignis 1 verwendet.

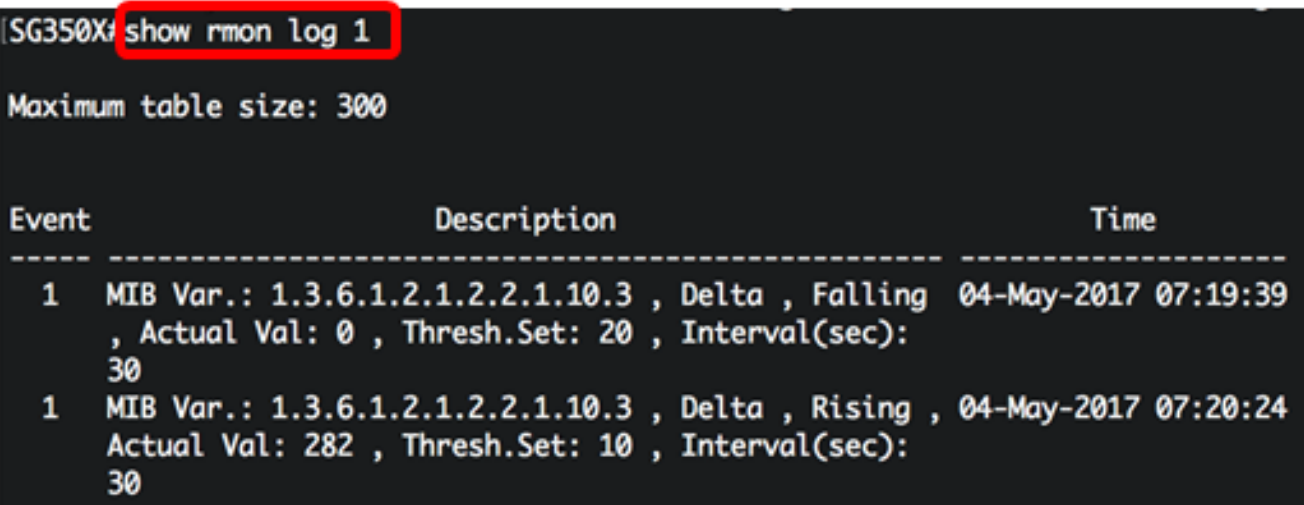

Sie sollten jetzt die konfigurierten RMON-Ereigniseinstellungen auf Ihrem Switch über die CLI anzeigen.